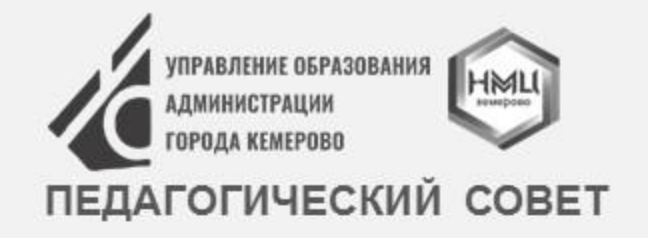

Информационно-коммуникационная платформа «Сферум» — цифровой инструмент поддержки учителя

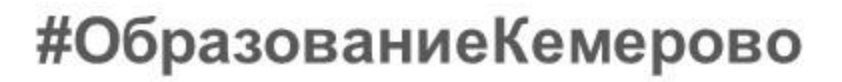

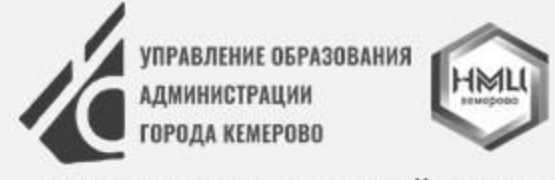

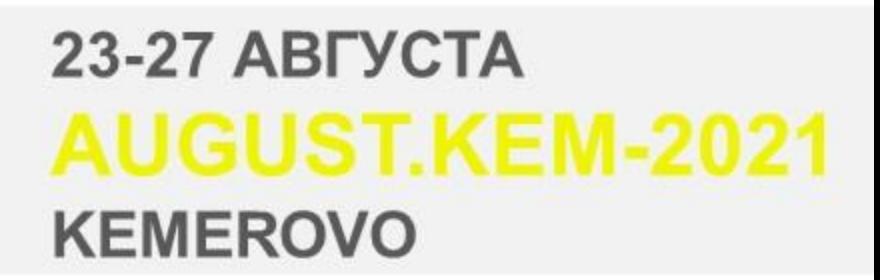

### ПЕДАГОГИЧЕСКИЙ СОВЕТ

# Назначение платформы «Сферум»

## Формирование единой среды для всех участников образовательного процесса

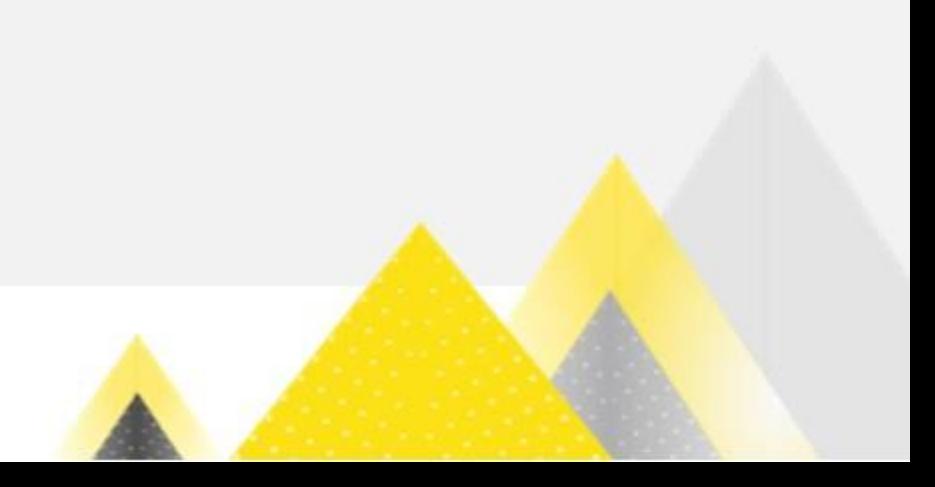

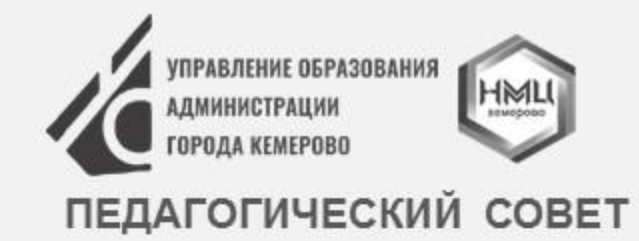

Разработчики платформы

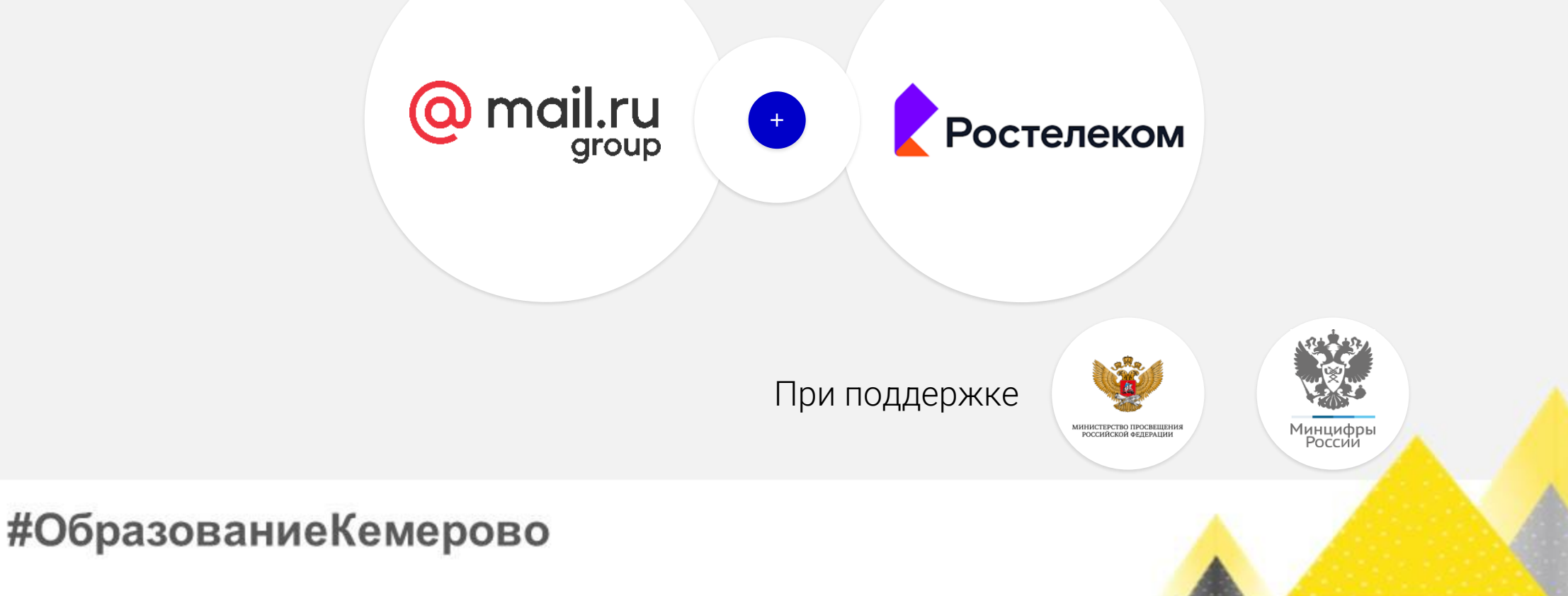

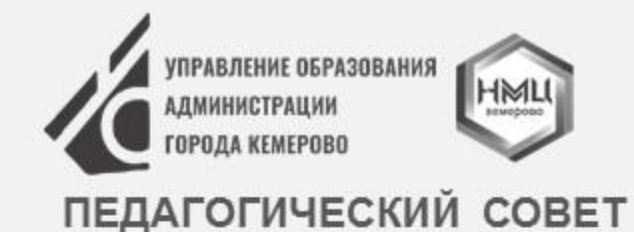

### Нормативная база

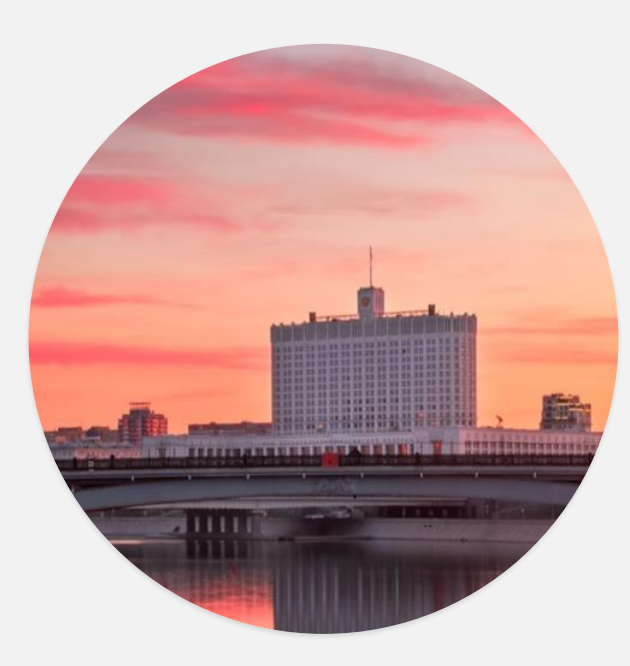

Постановление Правительства РФ №2040 от 7 декабря 2020 года

«О проведении эксперимента по внедрению цифровой образовательной среды»

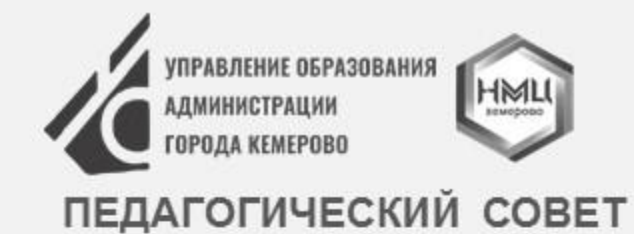

Участие регионов в проекте

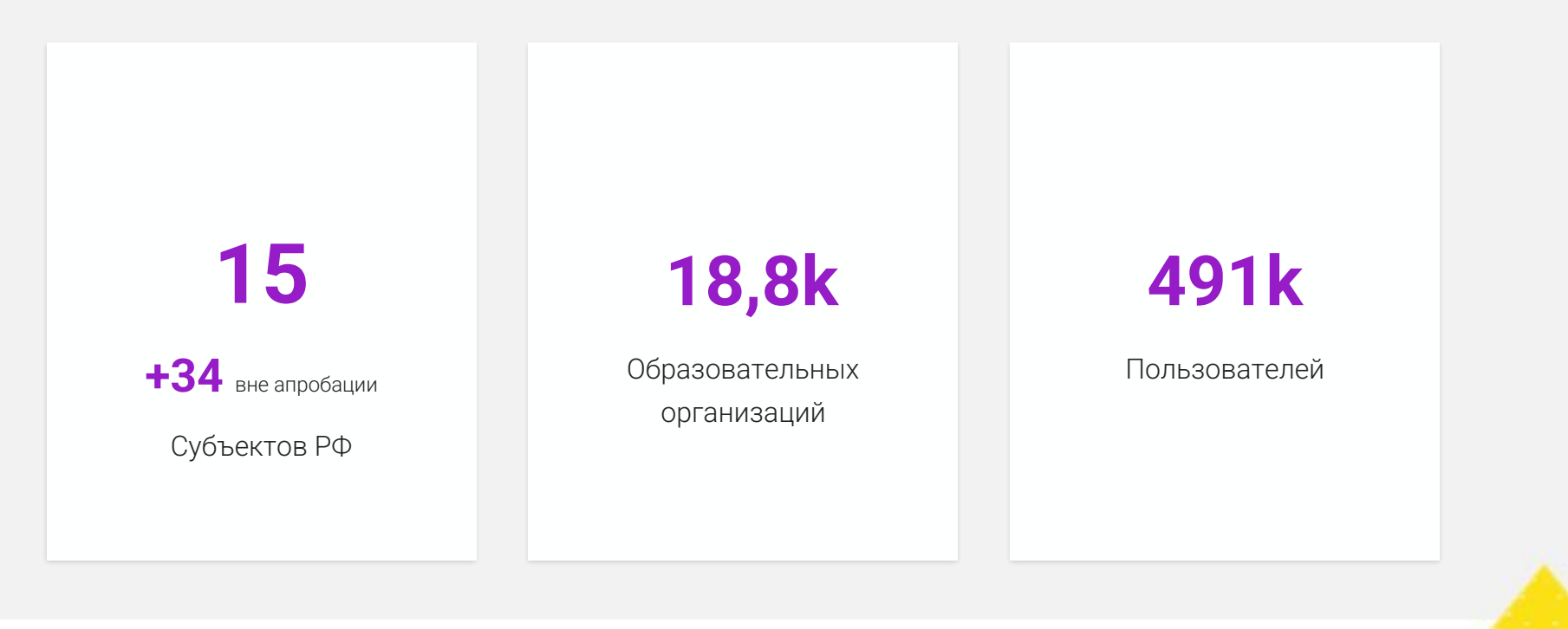

#ОбразованиеКемерово

# Сценарии использования платформы в образовательном процессе

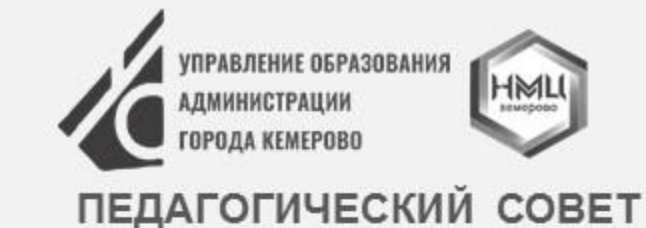

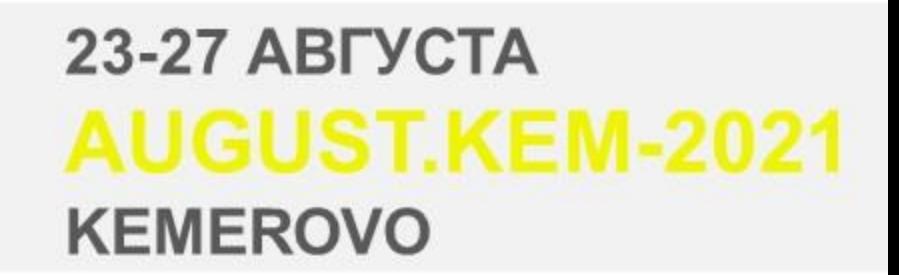

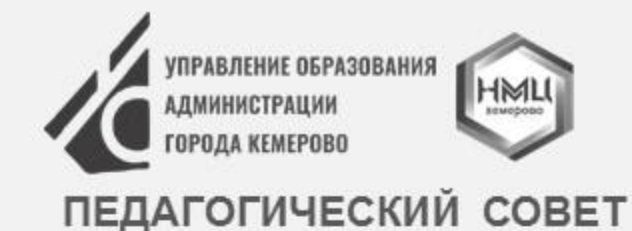

### Мессенджер для школ

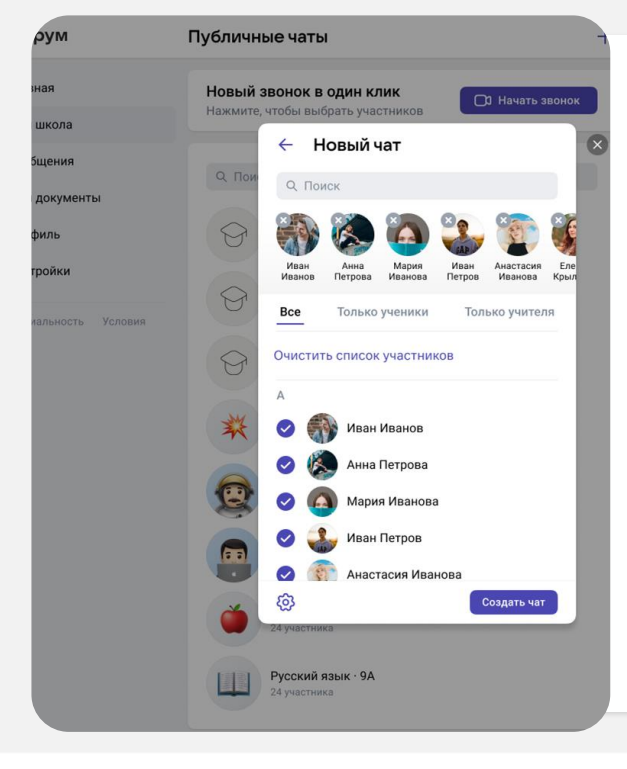

Все пользователи «Сферум» смогут общаться между собой в личных или групповых чатах

#### Как включить

- 1. Войти в «Сферум»;
- 2. Перейти в раздел «Сообщения»;
- 3. В верхнем меню нажать на иконку;
- 4. Выбрать одного или нескольких человек (доступны пользователи из контактов человека);
- 5. Начнётся либо личный, либо групповой чат.

#### Примеры использования

- Информационные каналы:
- учителя/классного рук. классу
- администрации школы учителям, учащимся
- Учащийся между собой
- Учителя между собой
- Директор с сотрудниками школы

Доступно сейчас

- Родители класса между собой\*
- Родительские комитеты\*
- Учитель с родителями\*
- Администрация с родителем\*

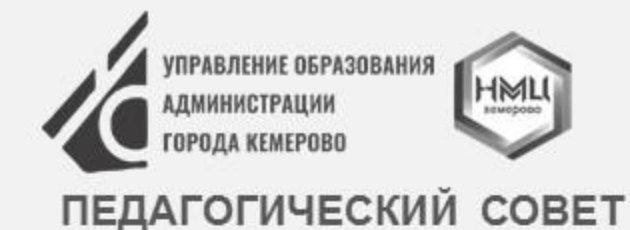

### Сетевое взаимодействие и профессиональное развитие учителей

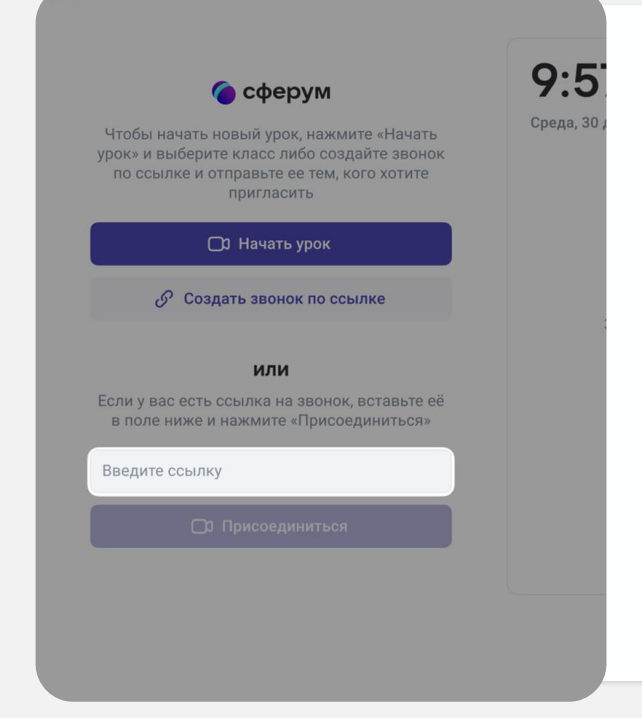

Возможность собирать педагогический коллектив на платформе через видео или аудио звонок для обучения педагогического состава, проведения совещаний и планирования деятельности образовательного учреждения Как включить 1. Войти в «Сферум»; 2. Начать звонок по ссылке; Примеры использования • Сетевое взаимодествие учителей ● Встречи предметников Доступно сейчас

- 3. Отправить ссылку коллегам.
	- Проведение обучений и повышений квалификаций учителей
	- Взаимодействие методических объединений

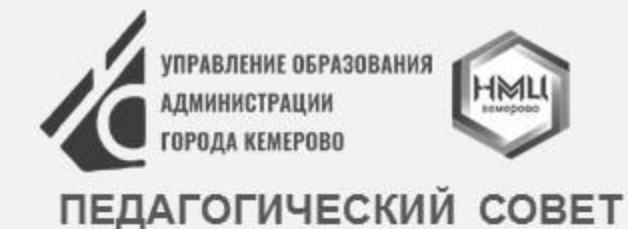

**AUGUST.KEM-2021 KEMEROVO** 

23-27 ABFYCTA

Доступно сейчас

## Проведение трансляций

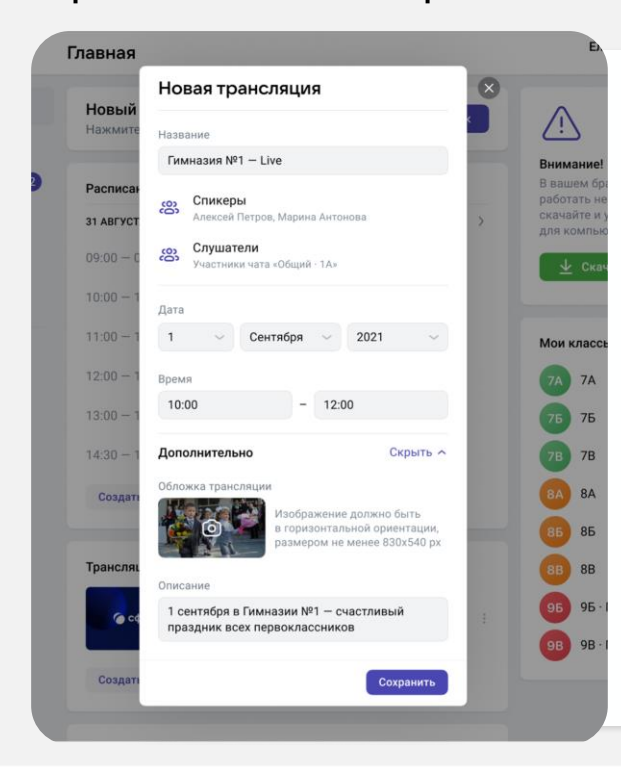

Образовательная организация сможет запускать видеотрансляции любых событий школы для широкого круга зрителей пользователей в своем сообществе

Поддержка до 500 тыс. одновременных зрителейс возможностью оставлять комментарии\*.

#### Примеры использования

- Открытые уроки
- Школьные праздники
- Региональные и городские конференции

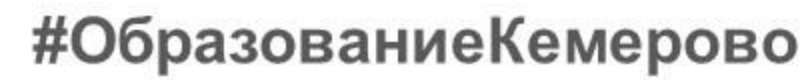

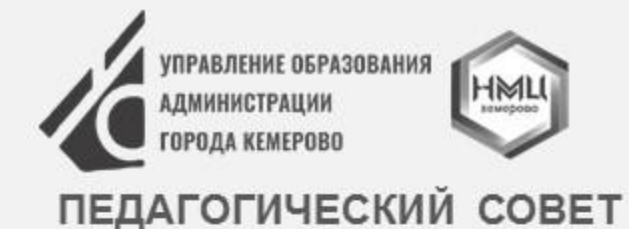

## Проведение родительских собраний

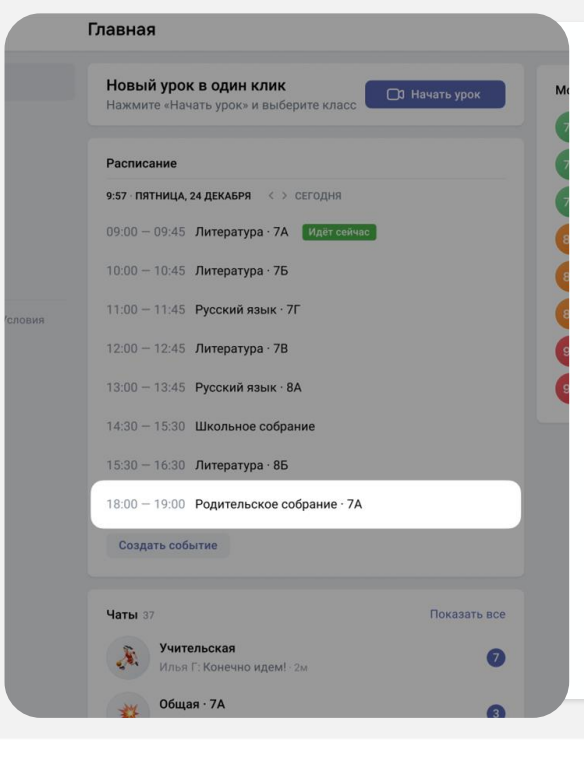

Классный руководитель может организовывать родительские собрания в гибридном или дистанционном формате

#### Шаги

- 1. Войти в «Сферум»;
- 2. Начать звонок по ссылке;
- 3. Отправить ссылку родителям.

#### Примеры использования

- Индивидуальные звонки с учителем/директором
- Общие собрания с родителями

Доступно сейчас

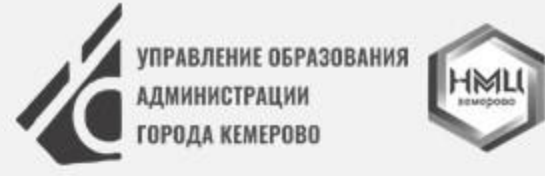

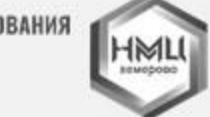

#### ПЕДАГОГИЧЕСКИЙ СОВЕТ

# 23-27 ABFYCTA **AUGUST.KEM-2021 KEMEROVO**

#### Проведение онлайн или гибридного обучения детей в классе

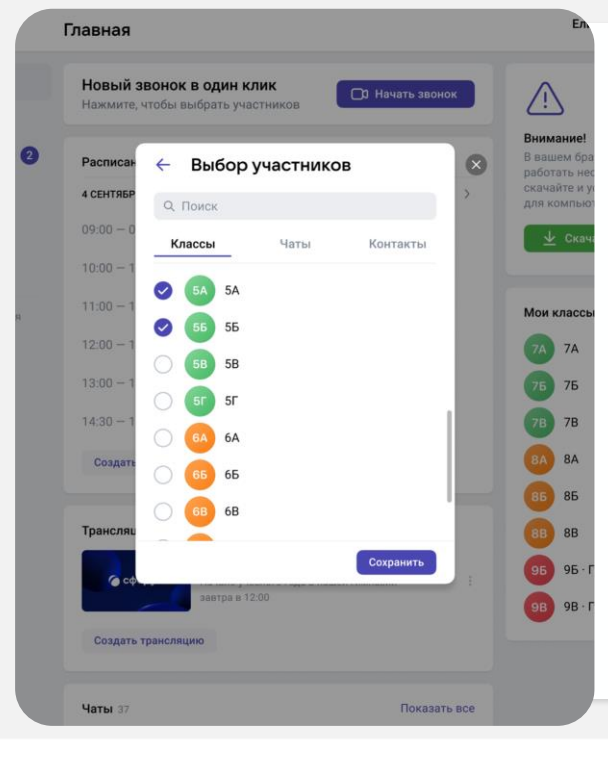

Учитель может использовать «Сферум» для проведения полноценных занятий онлайн или в гибридном формате с широкими возможностями

#### Как провести урок онлайн

- 1. Войти в «Сферум»;
- 2. Нажать на кнопку «Начать урок»;
- 3. Выбрать необходимый класс;
- 4. Нажать «Начать сейчас».

#### Кому и для чего будет полезно

Доступно сейчас

- Домашнее обучение
- Болеющий ребенок
- Олимпиадники, спортсмены
- Индивидуальное обучение
- Групповая работа
- Консультации
- Классные часы
- Внеурочная деятельность

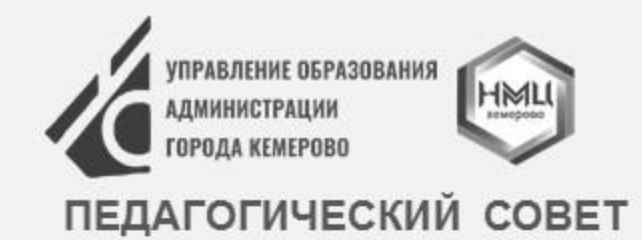

### Веб-версия и приложения для всех платформ

Мобильные приложения

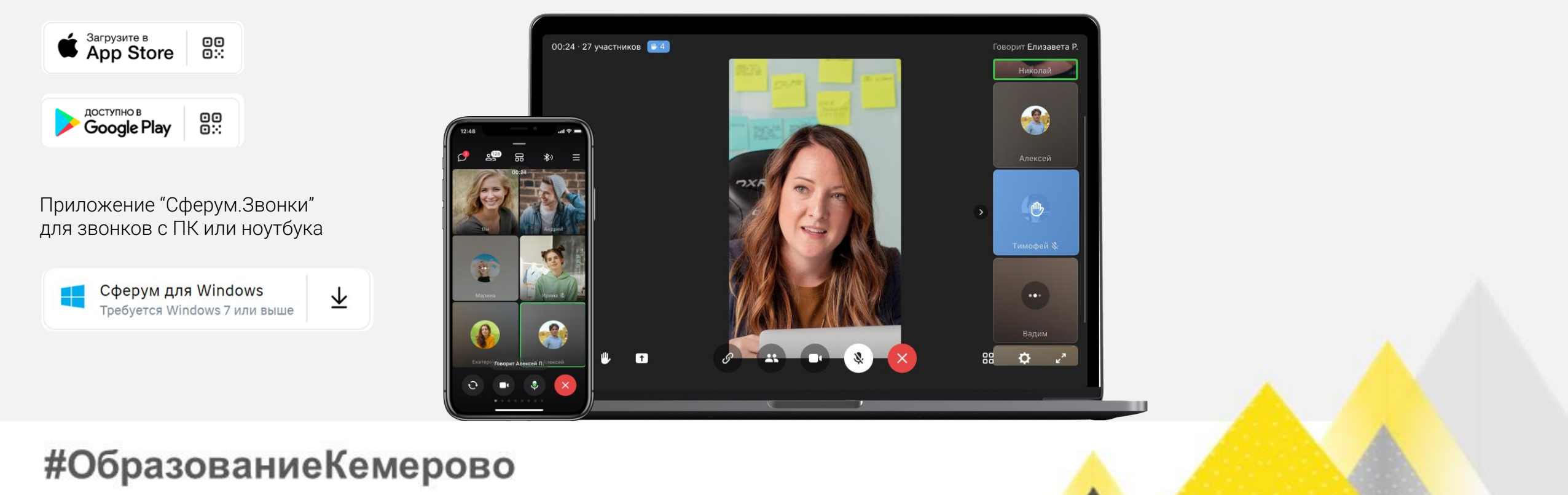

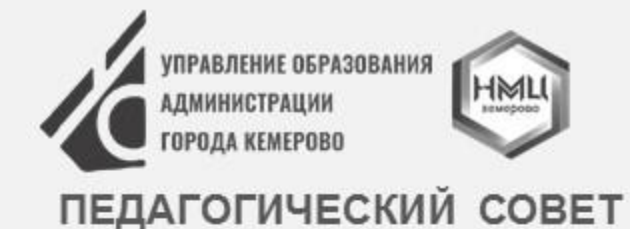

### Скачать приложение

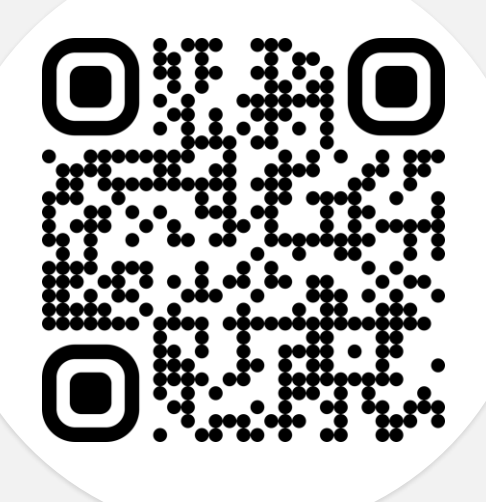

Участники образовательной среды могут получать информацию и общаться между собой как со стационарного компьютера, так и с мобильного телефона

1. Зайти в App Store или Play Market;

2. Скачать приложение «Сферум»;

3. Войти на платформу через приложение.

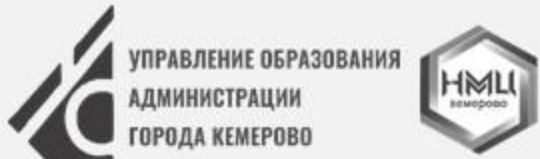

#### ПЕДАГОГИЧЕСКИЙ СОВЕТ

# 23-27 ABFYCTA **AUGUST.KEM-2021 KEMEROVO**

Сферум в соцсетях

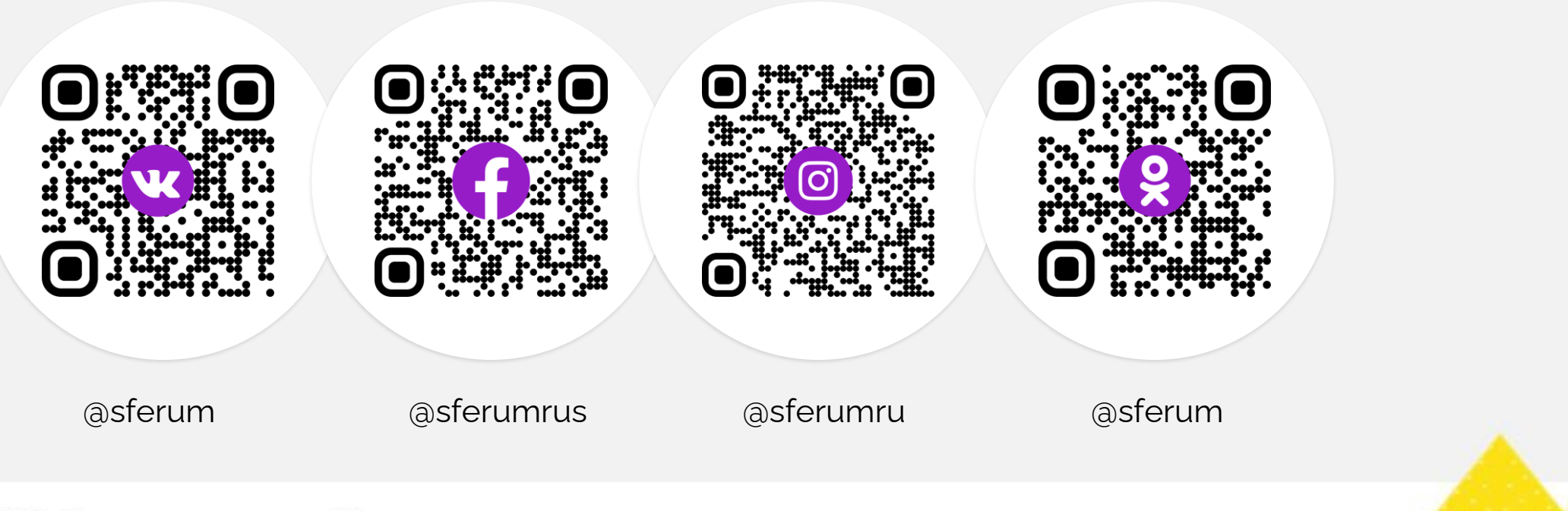

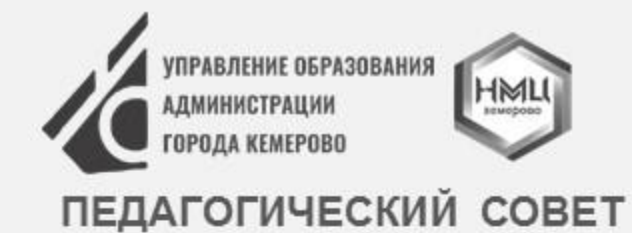

Сачков Александр Александрович руководитель направления по работе с регионами

+79037552632 a.sachkov@sferum.ru

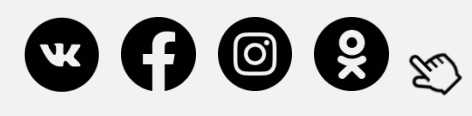